# GUÍA DEL SOLICITANTE 2024

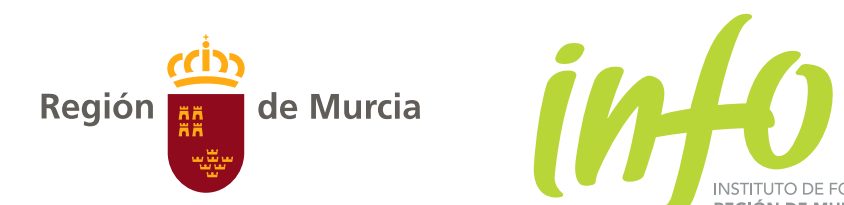

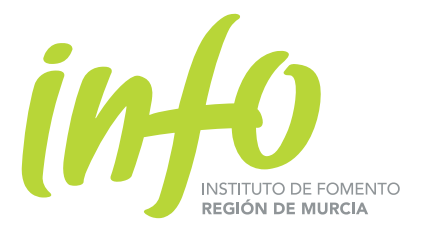

# Recomendaciones generales

### 1. Leer las bases reguladoras

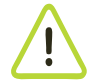

- Es importante leer las **bases reguladoras y la convocatoria** de cada ayuda para saber entre otra información:
- Quién puede ser beneficiario
- Obligaciones y requisitos de los beneficiarios y de los proyectos subvencionables
- Cuantía de la subvención
- Compatibilidad con otras subvenciones
- Cómo presentar la solicitud para la ayuday el plazo previsto para su presentación
- Cómo se realiza la resolución y su notificación

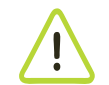

Además, en caso de que se le conceda la ayuda, en las **bases reguladoras** podrá conocer:

Aquí podrá encontrar el apartado "LO QUE SE NECESITA PARA TRAMI-TAR ELECTRÓNICAMENTE", que explica los siguientes puntos:

- Cuál es el plazo para ejecutar el proyecto con ayuda concedida
- Requisitos y obligaciones que se asumen y/o que deben de acreditarse
- Cómo se debe justificar la realización del proyecto
- Cómo se realizará el pago de la subvención concedida

### 2. Necesidades telemáticas

En la [sede electrónica del](http://www.institutofomentomurcia.es/web/portal) INFO, llamada también [INFO Directo](https://sede.institutofomentomurcia.es/infodirecto/jsps/index.jsp), encontrará respuesta a todas las dudas que le puedan surgir (se muestra a continuación enlace y pantalla de inicio).

*Servicios del INFO Directo, Formularios electrónicos, El Registro Electrónico, Requisitos técni*cos en INFO-Directo, Certificado Digital, Servicio de Notificaciones Electrónica (DEH), Conside*raciones especiales, Preguntas Frecuentes y Videos tutoriales*

Y en el punto de Preguntas Frecuentes se tratan los siguientes temas: ¿Qué es el INFO-Directo?, ¿Qué es una firma electrónica?, ¿Qué garantía técnica y legal ofrece la firma electrónica?, ¿Cómo realizar una presentación/solicitud que supere los 16Mb?

Así por tanto encontrará las indicaciones necesarias para que concluya con éxito su Solicitud de Ayuda.

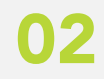

### **<https://sede.institutofomentomurcia.es/infodirecto/jsps/index.jsp>**

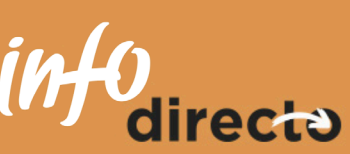

**SEDE** 

**FORM** 

FACT

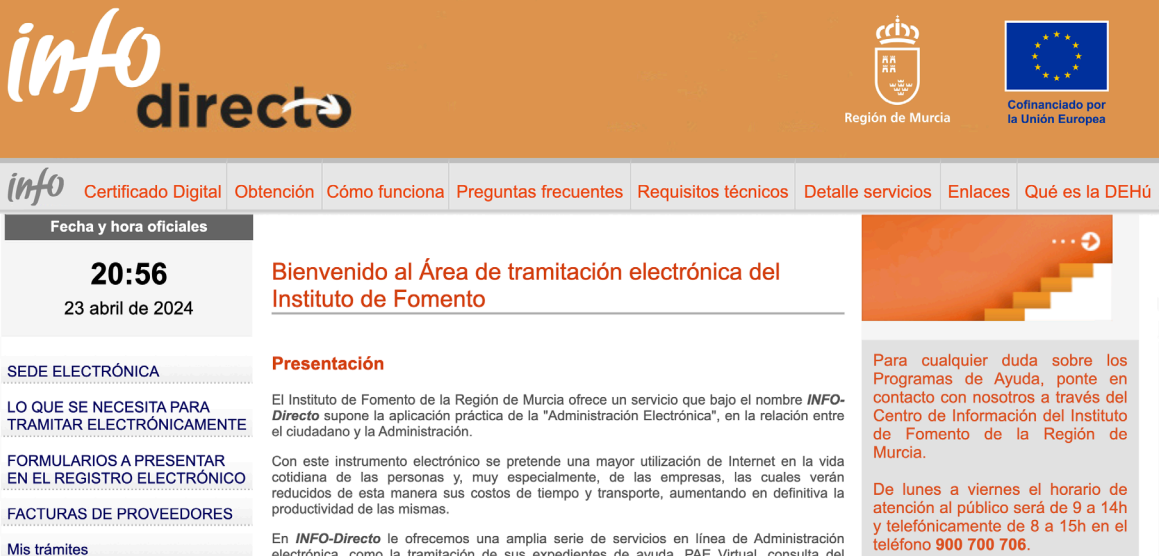

En *INFO-Directo* le ofrecemos una amplia serie de servicios en linea de Administración<br>electrónica, como la tramitación de sus expedientes de ayuda, PAE Virtual, consulta del<br>estado de sus expedientes, validador de docume

Para realizar con éxito una solicitud de ayuda, es necesario:

- 1. Descargar "Formulario Solicitud de Ayuda" (es un archivo PDF rellenable), según la ayuda a la cual se quiera presentar
- 2. Cumplimentar adecuadamente todos los "pasos" de la solicitud y adjuntar la documentación necesaria (archivos PDF)
- 3. Firmar electrónicamente la solicitud mediante un Certificado Digital
- 4. Presentar en el Registro Electrónico la Solicitud de Ayuda

Para presentar la Solicitud de Ayuda es conveniente cumplimentarla en todos sus "pasos", adjuntar archivos pdf con la documentación adjunta, firmarla electrónicamente y subirla al Registro Electrónico.

La solicitud tiene tres secciones:

Es la sección de la solicitud donde se introducen todos los datos del solicitante. Está compuesta por varios apartados o pasos dependiendo del modelo concreto de ayuda: Datos del Solicitante, Declaraciones Responsables y Datos relativos al proyecto o actividad.

Al inicio de esta, existe la opción de *mostrar instrucciones* donde se explica cada paso.

### Validación, finalización y elección de formato de solicitud AREA C

Al final de cada paso le dará la opción de *guardar, validar y continuar*. La opción de validar comprueba que la información se ha introducido adecuadamente.

Se debe firmar la solicitud mediante un Certificado Digital admitido por INFO Directo el cual deberá estar instalado en su navegador web. (ver el [listado de Certificados Digitales admitidos en la web de](https://sede.institutofomentomurcia.es/infodirecto/jsps/index.jsp?contenido=/html/certificados.html) [INFO Directo](https://sede.institutofomentomurcia.es/infodirecto/jsps/index.jsp?contenido=/html/certificados.html) comentada en esta guía, "Necesidades Telemáticas"). 涂

Además, en alguno de los pasos, si introduce información errónea o no coherente con la solicitud de ayuda aparecerán ventanas de aviso al respecto.

## Presentación de la solicitud de ayuda

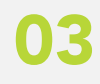

En esta sección se debe aportar la documentación necesaria (en formato digital) adjuntando a la solicitud los diversos archivos.

#### Introducción de datos AREA A

Salvo oposición expresa en el formulario del interesado, el INFO obtendrá directamente los certificados de encontrarse al corriente de sus obligaciones con la Seguridad Social y Agencias Tributarias (Estatal y Regional).

Además, si el interesado ya ha aportado, con anterioridad, al INFO alguna de la documentación requerida, adjuntará un escrito (en formato digital) identificando el expediente y cuando se presentó dicha documentación.

#### Documentación a aportar por el solicitante AREA B

Será obligatoria la cumplimentación de todos los campos.

Aquí encontrará la opción de validar de forma general la solicitud. Después se debe finalizar, es decir, se bloquea todo lo introducido para asegurarlo antes de firmar digitalmente la solicitud.

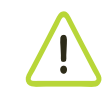

# Presentación de la solicitud de ayuda

Una vez presentada la Solicitud de Ayuda, en caso de ser necesario aportar cualquier otra documentación, lo podrá realizar accediendo a **[MIS TRÁMITES](https://sede.institutofomentomurcia.es/infodirecto/servlet/Controlador;jsessionid=868EB0CA2E208727329EA1DD09E50A71?idServicio=1) en INFO Directo.** 

## Subsanaciones o alegaciones a la solicitud de ayuda

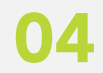

Podrá presentar mediante alegaciones la documentación que crea oportuna.

Además, el Departamento de Tramitación de Expedientes, tras verificar toda la documentación presentada, le requerirá la subsanación de aquella que sea necesaria.

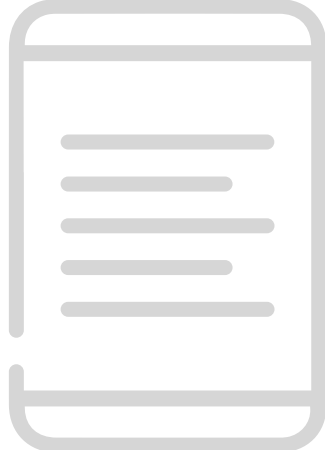

La presentación de la Solicitud de Ayuda firmada digitalmente se realizará en el REGISTRO ELECTRÓNICO, siguiendo los siguientes pasos:

- Acceda a la sección [Registro Electrónico](https://sede.institutofomentomurcia.es/infodirecto/servlet/Controlador;jsessionid=868EB0CA2E208727329EA1DD09E50A71?idServicio=353) (en la web de INFO Directo)
- Seleccione un certificado digital aceptado por **INFO Directo** (puede ser distinto al de la firma electrónica), el cual deberá estar instalado en su navegador web
- Lea las indicaciones a sequir
- Seleccione el fichero a presentar
- Se inicia el proceso de presentación (subir la solicitud de ayuda). Pulse el botón ENVIAR. El fichero será subido a los servidores del INFO (es posible que el proceso tarde un tiempo dependiendo del tamaño del fichero, sea paciente y no cierre el navegador)

Cuando el proceso de presentación finalice se generará un Resguardo de Presentación en formato PDF. Pulse el botón Descargar Fichero y guárdelo en lugar seguro.

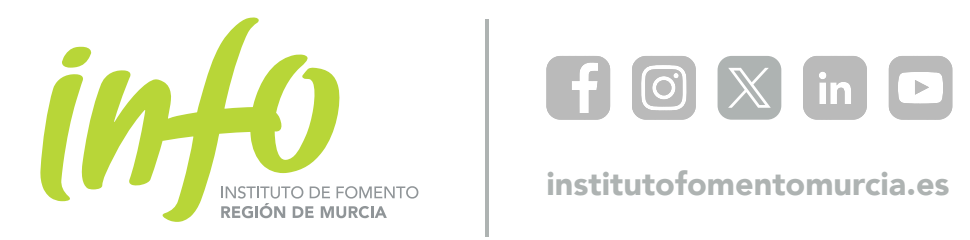

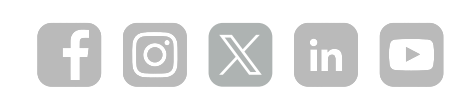